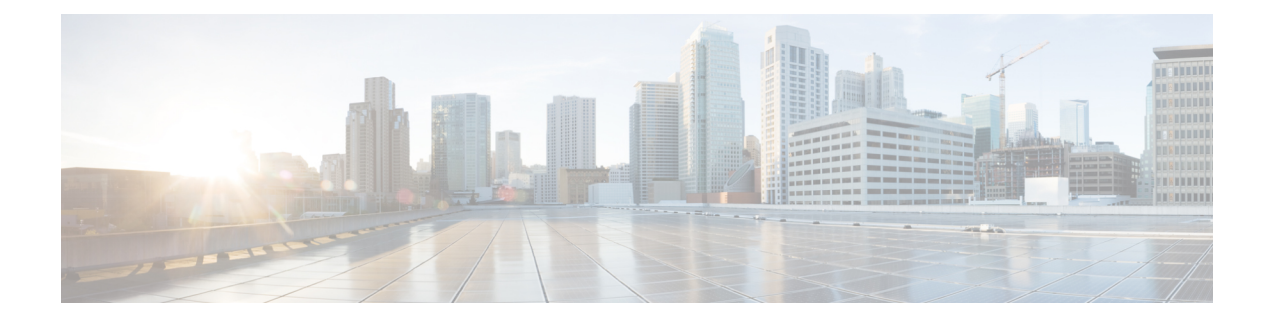

# **Router Recovery with ROM Monitor**

This chapter describes the router recovery methods in ROM Monitor (ROMMON) mode of the router.

- [Information](#page-0-0) About Router Recovery, page 1
- About [ROMMON](#page-1-0) Installation Files, page 2
- About the [TURBOBOOT](#page-5-0) Variable, page 6
- About the Boot Device [\(Destination](#page-5-1) Disk), page 6
- [Reinstalling](#page-6-0) Cisco IOS XR Software on Cisco XR 12000 Series Router, page 7
- Bringing Up [Non-DSC](#page-23-0) PRPs on Cisco XR 12000 Series Routers, page 24
- PRP-3 [ROMMON](#page-26-0) Changes, page 27
- PRP-2 [ROMMON](#page-26-1) Changes, page 27
- Additional [References,](#page-27-0) page 28

# <span id="page-0-0"></span>**Information About Router Recovery**

The standard way to install new software on the Designated Shelf Controller (DSC) is by using the **install** command in administration EXEC mode. However, if the DSC is unable to boot the Cisco IOS XR software or you want to completely replace the existing software, you can reinstall the software while the DSC is in ROM Monitor mode. When you install the Cisco IOS XR software from ROM Monitor mode, you must use a special software installation file with a vm file extension. These files are called vm files. You cannot install software in package installation envelope (PIE) files from ROM Monitor mode.

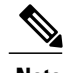

**Note** Installation using a vm file in ROM Monitor mode should be performed only from the DSC of the system.

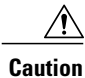

Reinstalling the Cisco IOS XR software from ROM Monitor mode replaces the currently installed router software and causes substantial router downtime. We recommend installing or upgrading software packages from administration EXEC mode usingPIE files, as described in the *Upgrading and Managing Cisco IOS XR Software* module of the *Cisco IOS XR System Management Configuration Guide forthe Cisco XR 12000 Series Router*.

# <span id="page-1-0"></span>**About ROMMON Installation Files**

This section includes the following topics:

## **Locating Installable Files**

To obtain Cisco IOS XR software and version information, use the Cisco Software Delivery System (SDS), available at the following URL:

<http://www.cisco.com/cisco/software/navigator.html?mdfid=279844343&flowid=2130>

To locate Cisco IOS XR software images:

- Select any entry under Cisco XR 12000 Series Router.
- Select IOS XR software to see the image tar files, or choose any of the other categories to see the other files.

The table below lists the software packages that you can install from ROMMON.

#### **Table 1: Downloadable Software for Installation from ROM Monitor**

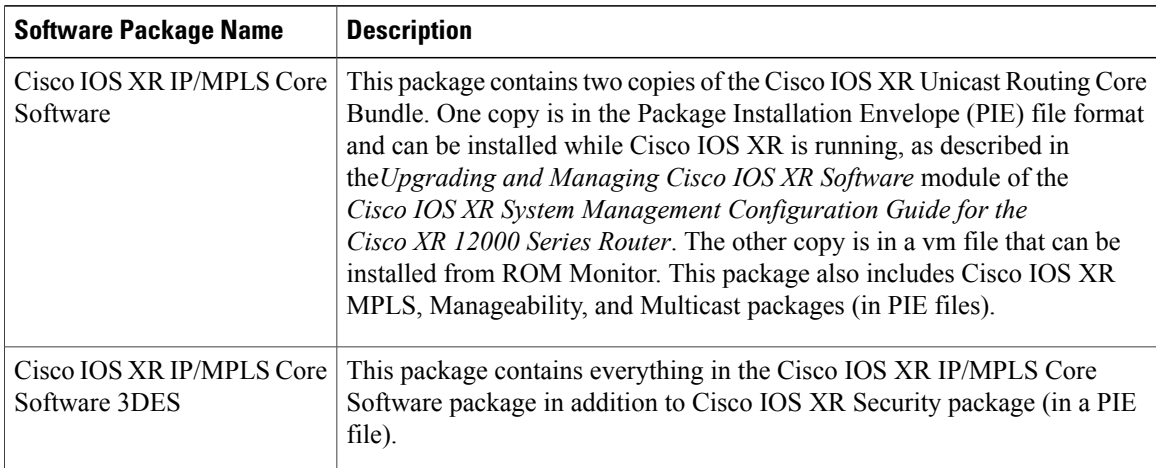

The table above lists packages that are distributed in files with tar filename extensions (tar files are assembled with the UNIX tar utility). When you download a tar file, you must unpack the tar file with a software program before you can install any of the files in the package.

The files that you can install from ROM Monitor have a vm filename extension. These files contain the software included in the Cisco IOS XR Unicast Routing Core Bundle. The other files in the packages are PIE files.

**Note**

The tar files contain both PIE files and vm files. If the router is operating properly, you can install the software using the appropriate PIE file with little or no interruption to router traffic, as described in the *Upgrading and Managing Cisco IOS XR Software* module of the *Cisco IOS XR System Management Configuration Guide for the Cisco XR 12000 Series Router*. If the router is not booted with the Cisco IOS XR software, install the core software using the vm file first, and then install any additional packages using the PIE files after the router enters EXEC mode.

The table below describes packages that contain additional files for the Cisco XR 12000 Series Router.

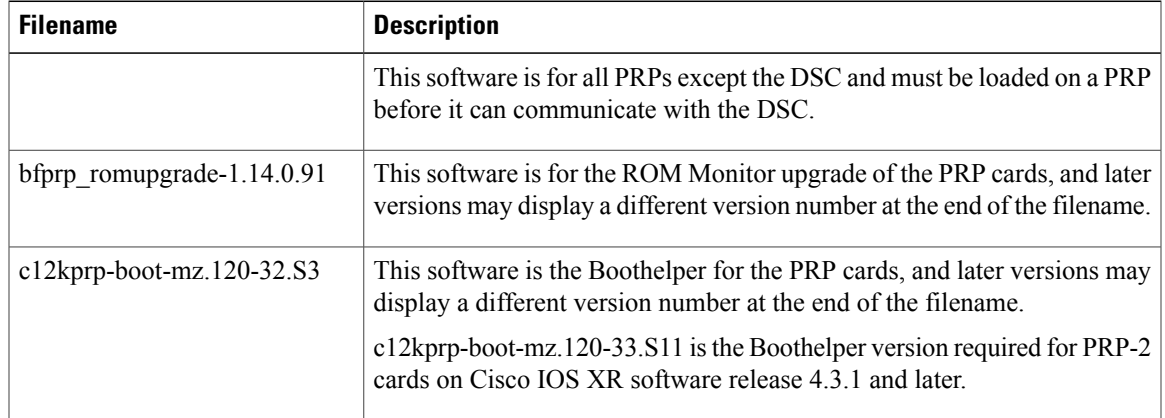

## **tar Filenames and Version Numbers**

The format for a tar filename is:

*platform-bundle\_name-major.minor.maintenance.tar*

**Table 2: tar Filename Components**

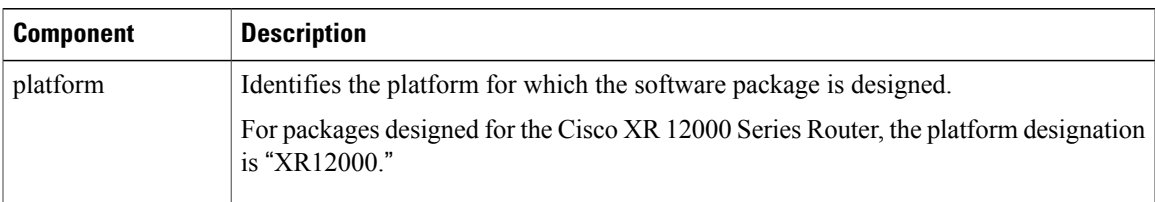

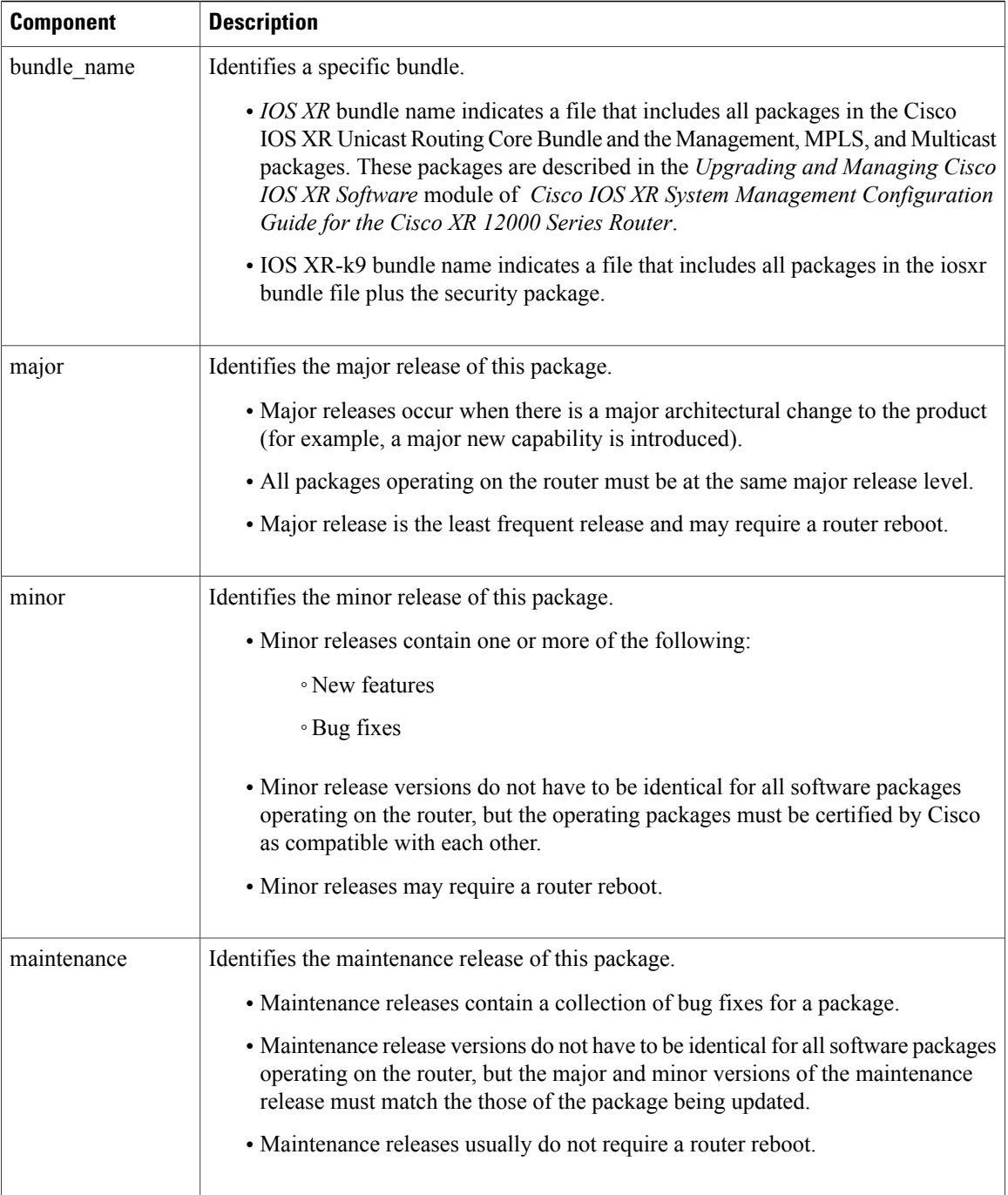

# **vm Filenames and Version Numbers**

The format for a vm filename for Cisco XR 12000 Series Routers is: *comp-platform-package\_name.vm-major.minor.maintenance*

The "comp" prefix indicates that the file is a composite of multiple packages.

The table below describes the other filename components.

## **Table 3: vm Filename Components**

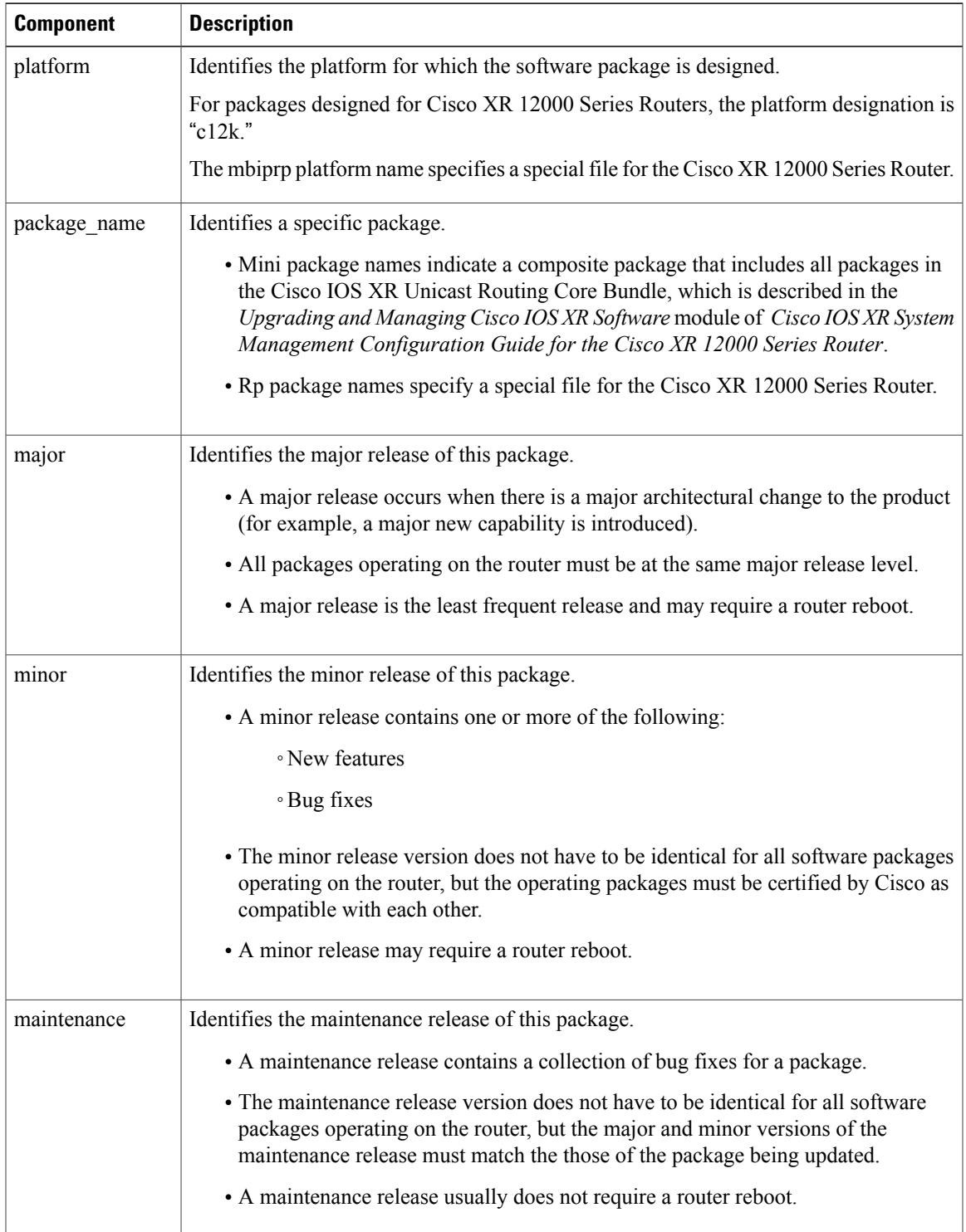

The following example shows a composite of multiple mini packages:

c12k-mini.vm-5.1.0

# <span id="page-5-0"></span>**About the TURBOBOOT Variable**

The TURBOBOOT environmental variable automates the software installation process in the ROM Monitor mode and determines the installation settings, such as the boot device (destination disk) for software installation. The following is the syntax for the TURBOBOOT environmental variable:

**TURBOBOOT=on,**{*boot-device*},[**format** | **clean**],[**nodisablebreak**]

In the preceding example, the TURBOBOOT variable is set to **on**, the boot device (destination disk) is the flash disk in **disk0:**, the installation process formats the disk, and the installation process can be terminated prematurely.

TURBOBOOT=on, disk0, format, nodisablebreak

There are four main arguments and keywords for the TURBOBOOT variable:

- **on**—Installs and activates the Cisco IOS XR software packages when the RP is booted with the *vm* image.
- *boot-device*—Selects the destination disk for software installation.
- [**format** | **clean**]: When the **clean** option is selected, the Cisco IOS XR software is completely replaced, but all other files on the disk are preserved, including configuration files for each secure domain router (SDR). When the **format** option is selected, the Cisco IOS XR software is completely replaced, and only the administration configuration is preserved. All other files on the disk, including all configuration files for the SDRs and all user files, are deleted. The administration configuration contains the configuration that determines SDR name and inventory. The SDR configurations include router configurations such as Border Gateway Protocol (BGP) and interface configurations.
- [**nodisablebreak**]: When the **nodisablebreak** flag is added, the installation process using the TURBOBOOT variable can be prematurely terminated by sending a break from the terminal. The default is to ignore breaks from the terminal.

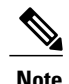

**Note** • Each argument is separated by a comma.

• The default boot device disk is disk0:.

# <span id="page-5-1"></span>**About the Boot Device (Destination Disk)**

The boot device determines the location where the Cisco IOS XR software is installed on all RPs. The system uses the boot-device to install the software to the other RP card in the system. Any additional software or software upgrades are automatically saved to the same boot device.

When you install Cisco IOS XR software using the Turboboot method in ROM Monitor mode, you must specify a *boot-device* for the router. The boot device is the local disk on the RP card where the Cisco IOS XR software is installed.

- MBI is always installed on the boot device.
- On the Cisco XR 12000 Series Router, the supported boot devices are disk0:, disk1:, and compact flash.

The boot-device determines the disk slot where all software is installed on all RPs and distributed route processors (DRPs) that act as the designated secure domain router shelf controllers (DSDRSCs). In other words, when you turboboot the Cisco IOS XR software to the DSC, all the other RPs in the system must include a disk in that same slot. The system uses these disks to distribute the software to each RP in the system. Any additional software or software upgrades are automatically saved to the same boot device.

After the Cisco IOS XR software isinstalled to the boot device using the TURBOBOOT method, all additional software and software upgrades are automatically installed and synchronized to that same boot device and cannot be changed. For example:

- If the Cisco IOS XR software is installed in the RP card using the TURBOBOOT variable, with disk0 (TURBOBOOT=on,disk0), all packages are installed to disk0: and the boot device is disk0*:*.
- If the Cisco IOS XR software is installed in the RP card using the TURBOBOOT variable, with disk1 (TURBOBOOT=on,disk1), all packages are installed to disk1: and the boot device is "disk1:".
- On a Cisco XR 12000 Series Router, you can also turboboot using compact flash disk as the boot device.
- After you boot the Cisco IOS XR software, you are not allowed to add packages to anywhere other than the boot-device. For example, you cannot boot the DSC to disk1: and decide to add your packages to disk0: or vice versa.

**Note**

We recommend using disk0: as the boot device. Disk0: is pre-installed in most RPs, which ensures that the correct disk is used to store the software packages on the entire system.

# <span id="page-6-0"></span>**Reinstalling Cisco IOS XR Software on Cisco XR 12000 Series Router**

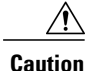

Reinstalling Cisco IOS XR software from ROM Monitor mode replaces the currently installed router software and causes substantial router downtime. We recommend that you install or upgrade software packagesfrom the Administration EXEC mode using package installation envelope (PIE) files, as described in the *Upgrading and Managing Cisco IOS XR Software* module of *Cisco IOS XR System Management Configuration Guide for the Cisco XR 12000 Series Router*.

This section includes the following topics:

## **Cisco XR 12000 Series Router Router Installation Overview**

When you reinstall the software from ROM Monitor mode, you can perform either of the following procedures:

- Load the Cisco IOS XR software from a vm file on a TFTP server to the DSC.
- Transfer the vm file to a local storage device and then load the Cisco IOS XR software from that storage device to the DSC.

## **Installation from a TFTP Server**

To install the Cisco IOS XR software from a TFTP server, perform the following procedures:

- **1** Start the DSC Boothelper and either configure or verify the configuration of the Management Ethernet interface on the PRP to which you are installing the software.
- **2** Place the DSC in ROM Monitor mode.
- **3** Clear any environment variables that might interfere with the installation.
- **4** Configure the TURBOBOOT environment variable to either clean or format the boot device during the installation.
- **5** Boot the Cisco IOS XR software from a *vm* file on the TFTP server. After you boot the Cisco IOS XR software, the Turboboot process either cleans or formats the boot device based on the TURBOBOOT environment variable setting.
- **6** Boot the standby DSC and all other PRPs with the MBI.

**Caution**

If the TURBOBOOT variable is set to format the boot device, all SDR configurations are deleted. Only the administration configuration is preserved.

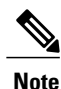

This procedure describes how to install the Cisco IOS XR software on a router that previously ran the Cisco IOS XR software. If you are upgrading a Cisco XR 12000 Series Router that is currently running Cisco IOSsoftware, you need to upgrade the router to Cisco IOS XR software, as described in the document Migrating from Cisco IOS to Cisco IOS XR Software on the Cisco XR 12000 Series Router.

## **Installation from a Local Storage Device**

To install the Cisco IOS XR software from a local storage device, perform the following tasks:

- **1** Copy the new Cisco IOS XR software to the local storage device on the DSC. We recommend disk1.
- **2** Place the router in ROM Monitor mode.
- **3** Clear any environment variables that might interfere with the installation.
- **4** Configure the TURBOBOOT environment variable to either clean or format the boot device during the installation.
- **5** Boot the new Cisco IOS XR software from the image on the local storage device. After you boot the Cisco IOS XR software, the Turboboot process either cleans or formats the boot device based on the TURBOBOOT environment variable setting.
- **6** Boot the standby DSC and all other PRPs with the MBI.

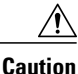

If the TURBOBOOT variable is set to format the boot device, all SDR configurations are deleted. Only the administration configuration is preserved.

## **About Boothelper in Cisco XR 12000 Series Routers**

Boothelper software is additional software that extends the capabilities of ROM Monitor on a Cisco XR 12000 Series Router. With Boothelper, ROM Monitor can load images from compact flash and TFTP servers. Without Boothelper, ROM Monitor can only load images from a local storage device (disk0, disk1, and bootflash).

Before you can use Boothelper to connect to remote devices, such as a TFTP server, you must configure the Management Ethernet interface in the Boothelper software. After Boothelper is configured, you do not need to load the software. When the configuration register is set to load software (setting  $0x102$ ), the software is loaded in the following sequence:

- **1** ROM Monitor
- **2** Boothelper
- **3** Cisco IOS XR software

If the Boothelper software cannot load, the ROM Monitor prompt appears. If the Cisco IOS XR software cannot load, the Boothelper prompt appears as follows:

router(boot)>

If all the software loads correctly, the Cisco IOS XR software prompt appears.

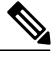

**Note**

Before installing Cisco IOS XR software from a TFTP server, ensure that the router has the latest Boothelper image, **c12kprp-boot-mz.iox.120-33.S11**, in its bootflash and that the ROMMON environmental variable, **BOOTLDR**, is set to this particular image. This is applicable to Cisco IOS XR software release 4.3.1 and later. For upgrading Boothelper, refer Upgrading or [Downgrading](b_rommon_cg51xxr12k_chapter_0110.pdf#unique_52) Boothelpersection.

## **Boothelper Procedures**

This section provides the following procedures for use on Cisco XR 12000 Series Routers:

### **Starting the Router with Boothelper**

In normal operating conditions, it should not be necessary to start the router with Boothelper. If you want to reinstall software from a vm image on a remote server, you must start Boothelper to verify or configure the Management Ethernet interface.

## **SUMMARY STEPS**

- **1.** Restart the router in ROM Monitor mode.
- **2. confreg 0x0**
- **3. reset**
- **4. unset BOOT**
- **5. unset BOOTLDR=**or**set BOOTLDR=bootflash:/***filename*
- **6. sync**
- **7. boot**

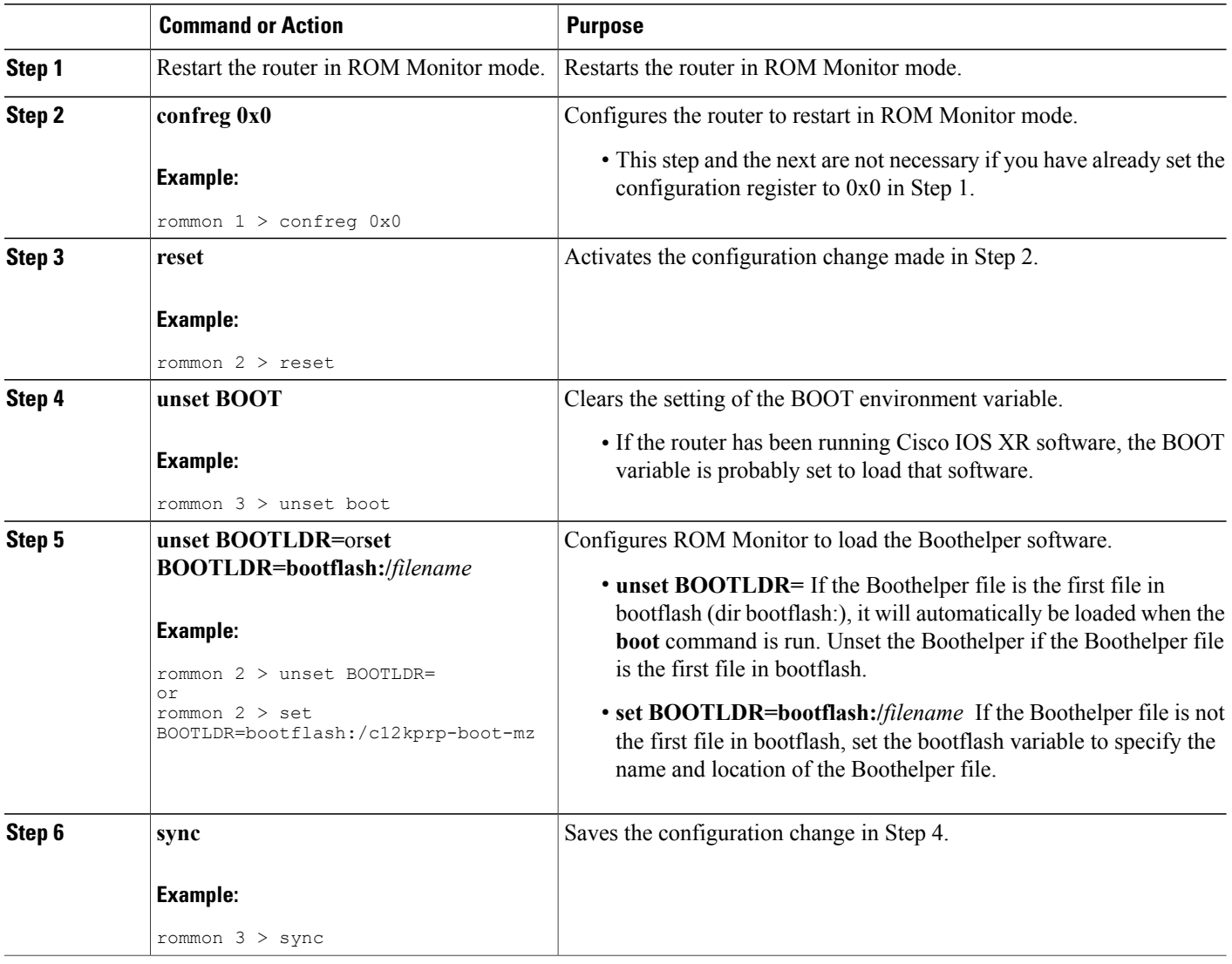

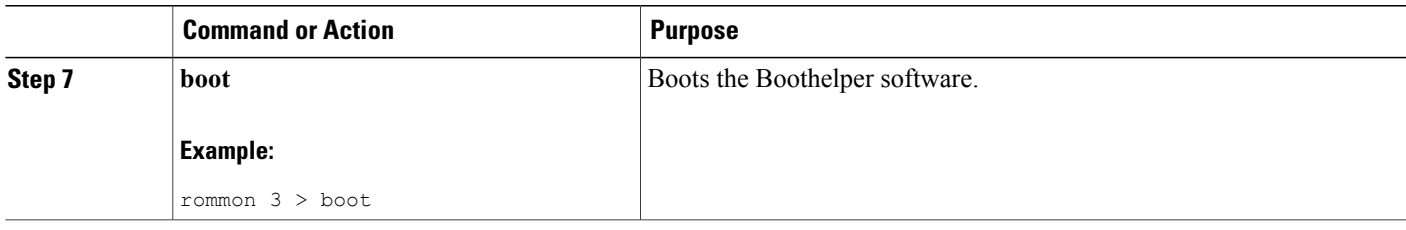

#### *Starting the Router with Boothelper: Example*

The following example shows how to start the router with Boothelper:

rommon 1 > **confreg 0x0** rommon 2 > **reset** System Bootstrap, Version 12.0(20040624:164256) [assafb-misc1 1.14dev(0.91)] DEE Copyright (c) 1994-2004 by cisco Systems, Inc. DRAM DIMM Slot 1: 512M found, Slot 2: 1024M found MPC7450 platform with 1572864 Kbytes of main memory rommon 1 > **unset BOOT** rommon 2 > **unset BOOTLDR=** rommon 3 > **sync** rommon 4 > **boot** Self decompressing the image : BBBBBBBBBBBBBBBBBBBBBBBBBBBBBBBBBBBBBBBBB [OK] Restricted Rights Legend Use, duplication, or disclosure by the Government is subject to restrictions as set forth in subparagraph (c) of the Commercial Computer Software - Restricted Rights clause at FAR sec. 52.227-19 and subparagraph (c) (1) (ii) of the Rights in Technical Data and Computer Software clause at DFARS sec. 252.227-7013. cisco Systems, Inc. 170 West Tasman Drive San Jose, California 95134-1706 Cisco Internetwork Operating System Software IOS (tm) GS Software (C12KPRP-BOOT-M), Version 12.0(31)S, RELEASE SOFTWARE (fc1) Technical Support: http://www.cisco.com/techsupport Copyright (c) 1986-2005 by cisco Systems, Inc. Compiled Sat 16-Apr-05 22:45 by kellythw Image text-base: 0x00010000, data-base: 0x0095D000 cisco 12410/PRP (MPC7450) processor (revision 0x00) with 1572864K bytes of memo. MPC7450 CPU at 665Mhz, Rev 2.1, 256KB L2, 2048KB L3 Cache Last reset from sw reset 3 Route Processor Cards 2 Clock Scheduler Cards 5 Switch Fabric Cards 1 8-port OC3 POS controller (8 POS). 1 four-port OC12 POS controller (4 POS). 1 OC48 POS controller (1 POS). 2 Four Port Gigabit Ethernet/IEEE 802.3z controllers (8 GigabitEthernet). 2 Ethernet/IEEE 802.3 interface(s) 8 GigabitEthernet/IEEE 802.3 interface(s) 13 Packet over SONET network interface(s)

2043K bytes of non-volatile configuration memory. 1000944K bytes of ATA PCMCIA card at slot 0 (Sector size 512 bytes). 65536K bytes of Flash internal SIMM (Sector size 256K). . . . Press RETURN to get started! router(boot)>

#### **Configuring the Management Ethernet Interface**

To enable network communications when the Cisco IOS XR software is not loaded, you must configure the Management Ethernet interface in Boothelper. The Boothelper configuration is most often used to enable access to TFTP servers when reinstalling software from vm files.

Prerequisites Before you begin, collect the following information:

- IP address of the Management Ethernet interface for your RP
- Subnet mask of the Management Ethernet interface for your RP
- IP address of the default gateway that serves your RP

### **SUMMARY STEPS**

- **1.** Start the Boothelper software.
- **2. enable**
- **3.** Enter the password.
- **4. show interface ethernet** *interfaceNumber*
- **5. configure terminal**
- **6. interface ethernet** *interfaceNumber*
- **7. ip address** *ipaddress subnetmask*
- **8. mac-address** *macaddress*
- **9. no ip directed-broadcast**
- **10. no ip route-cache**
- **11. no shutdown**
- **12. end**
- **13. ip default-gateway** *ipAddress*
- **14. reload**

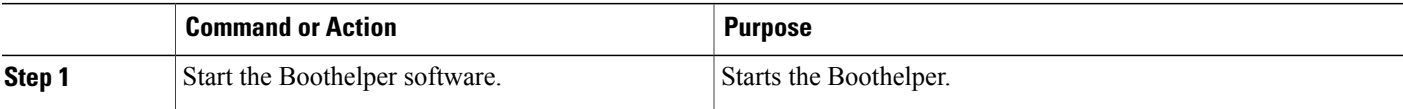

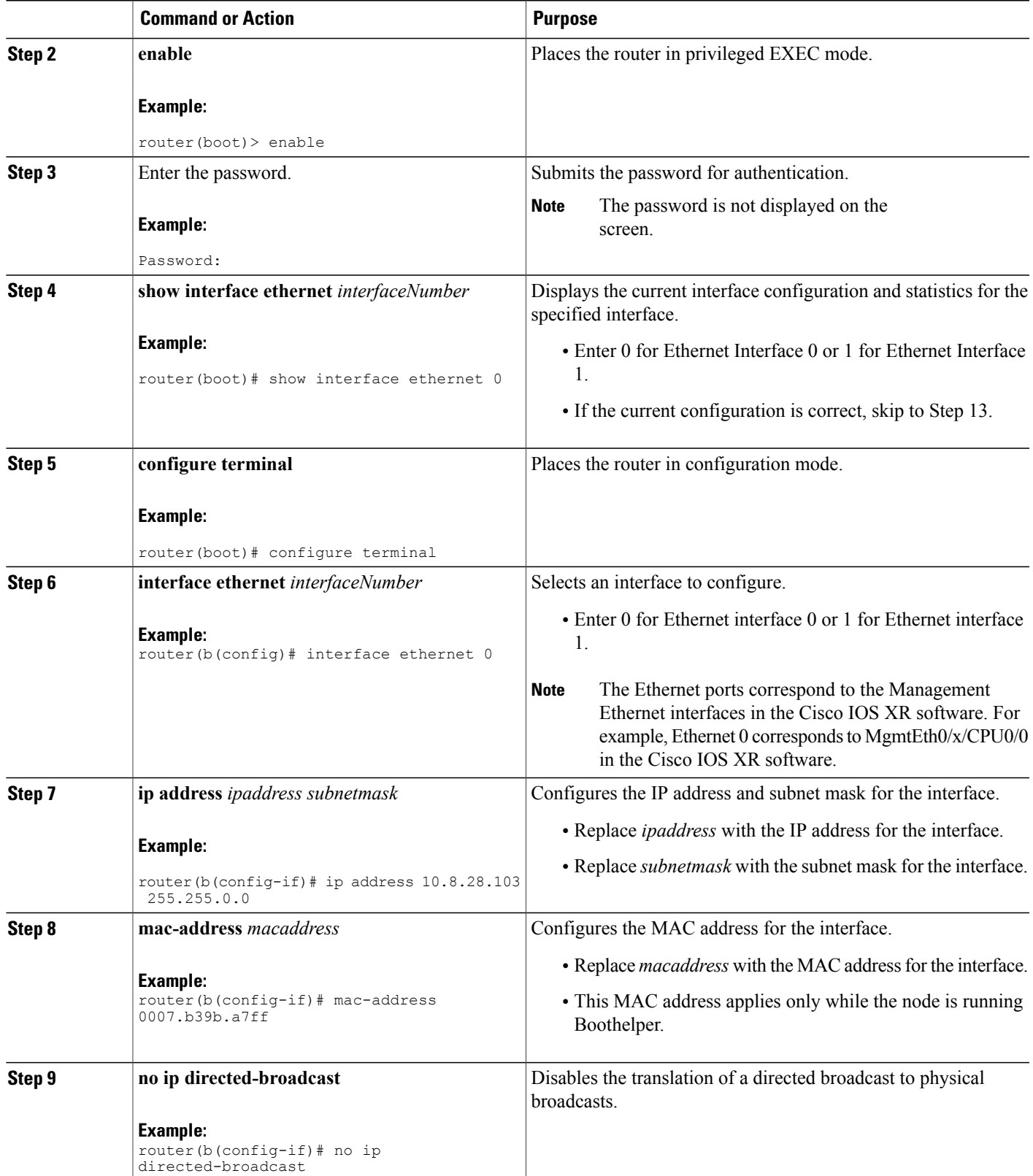

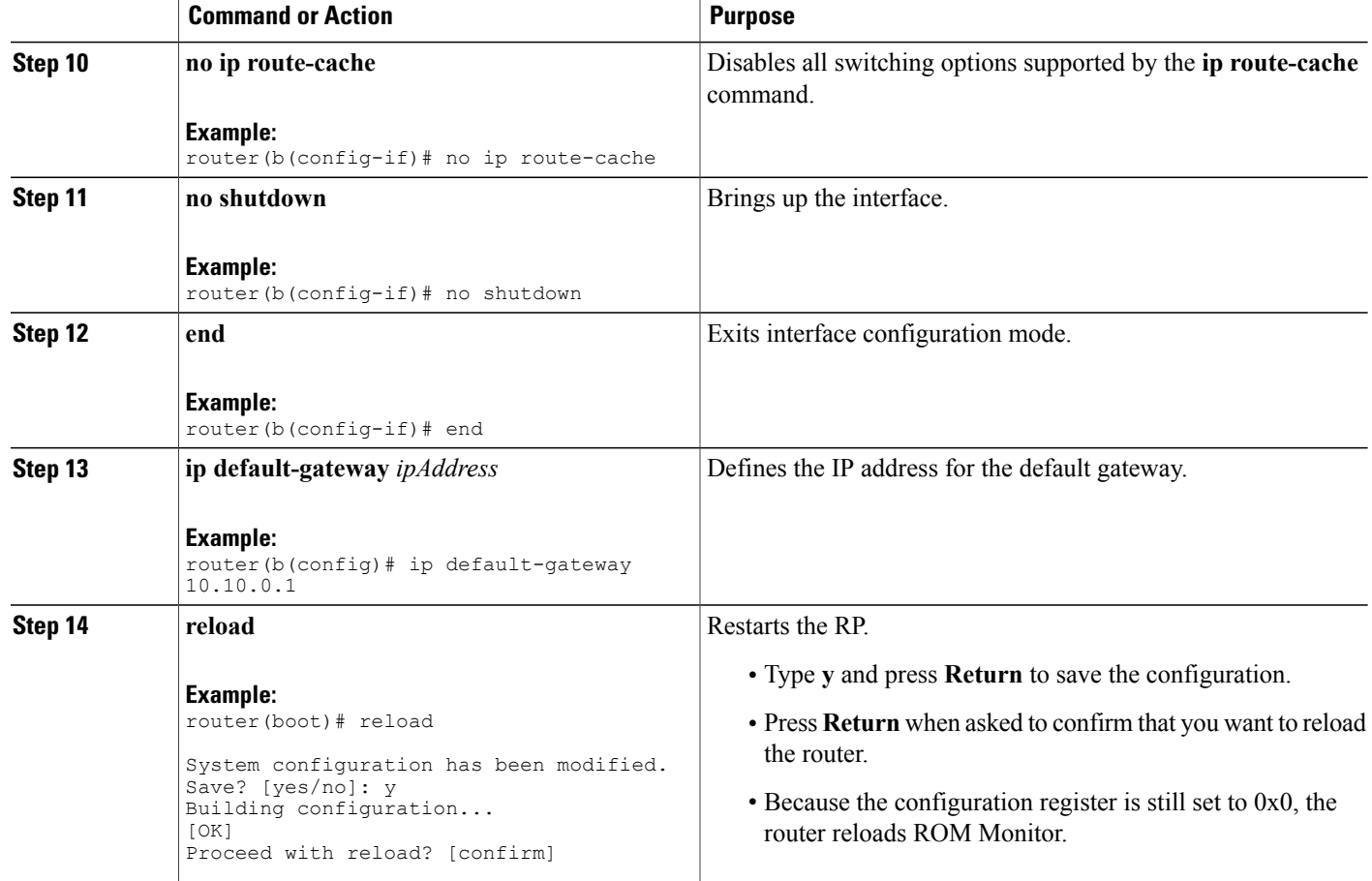

#### *Configuring Management Ethernet Interface: Example*

The following example shows how to configure Management Ethernet interface 0 on a PRP in Boothelper:

router(boot)> **enable**

Password:

#### router(boot)# **show interface ethernet 0**

```
Ethernet0 is administratively down, line protocol is down
 Hardware is 10/100 Ethernet, address is 0007.b39b.a7ff (bia 0007.b39b.a7ff)
  Internet address is 12.8.28.103/16
  MTU 1500 bytes, BW 10000 Kbit, DLY 1000 usec, rely 255/255, load 1/255
 Encapsulation ARPA, loopback not set
  Keepalive set (10 sec)
  ARP type: ARPA, ARP Timeout 04:00:00
  Last input never, output never, output hang never
  Last clearing of "show interface" counters never
  Queueing strategy: fifo
  Output queue 0/40, 0 drops; input queue 0/75, 0 drops
  5 minute input rate 0 bits/sec, 0 packets/sec
  5 minute output rate 0 bits/sec, 0 packets/sec
     0 packets input, 0 bytes, 0 no buffer
     Received 0 broadcasts, 0 runts, 0 giants, 0 throttles
```

```
0 input errors, 0 CRC, 0 frame, 0 overrun, 0 ignored
     0 input packets with dribble condition detected
     0 packets output, 0 bytes, 0 underruns
     0 output errors, 0 collisions, 1 interface resets
     0 babbles, 0 late collision, 0 deferred
     1 lost carrier, 0 no carrier
     0 output buffer failures, 0 output buffers swapped out
router(boot)# configure terminal
Enter configuration commands, one per line. End with CNTL/Z.
router(b(config)# interface ethernet 0
router(b(config-if)# ip address 10.8.28.103 255.255.0.0
router(b(config-if)# mac-address 0007.b39b.a7ff
router(b(config-if)# no ip directed-broadcast
router(b(config-if)# no ip route-cache
router(b(config-if)# no shutdown
router(b(config-if)# end
router(boot)# reload
System configuration has been modified. Save? [yes/no]: y
Building configuration...
[OK]
Proceed with reload? [confirm]
System Bootstrap, Version 12.0(20040624:164256) [assafb-misc1 1.14dev(0.91)] DEE
Copyright (c) 1994-2004 by cisco Systems, Inc.
DRAM DIMM Slot 1: 512M found, Slot 2: 1024M found
MPC7450 platform with 1572864 Kbytes of main memory
rommon 1 >
```
### **Exiting Boothelper and Starting ROM Monitor**

If an RP is running Boothelper software and you want to return to ROM Monitor mode, use the following procedure.

### **SUMMARY STEPS**

- **1. enable** router(boot)> **enable**
- **2.** Enter the password.
- **3. configure terminal**
- **4. config-register 0x0**
- **5. exit**
- **6. reload**

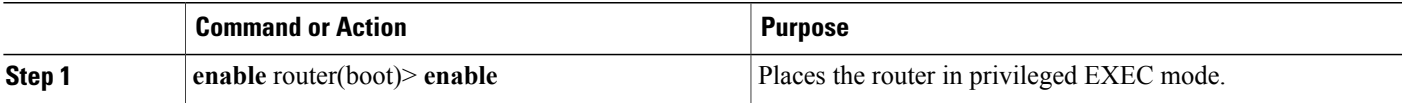

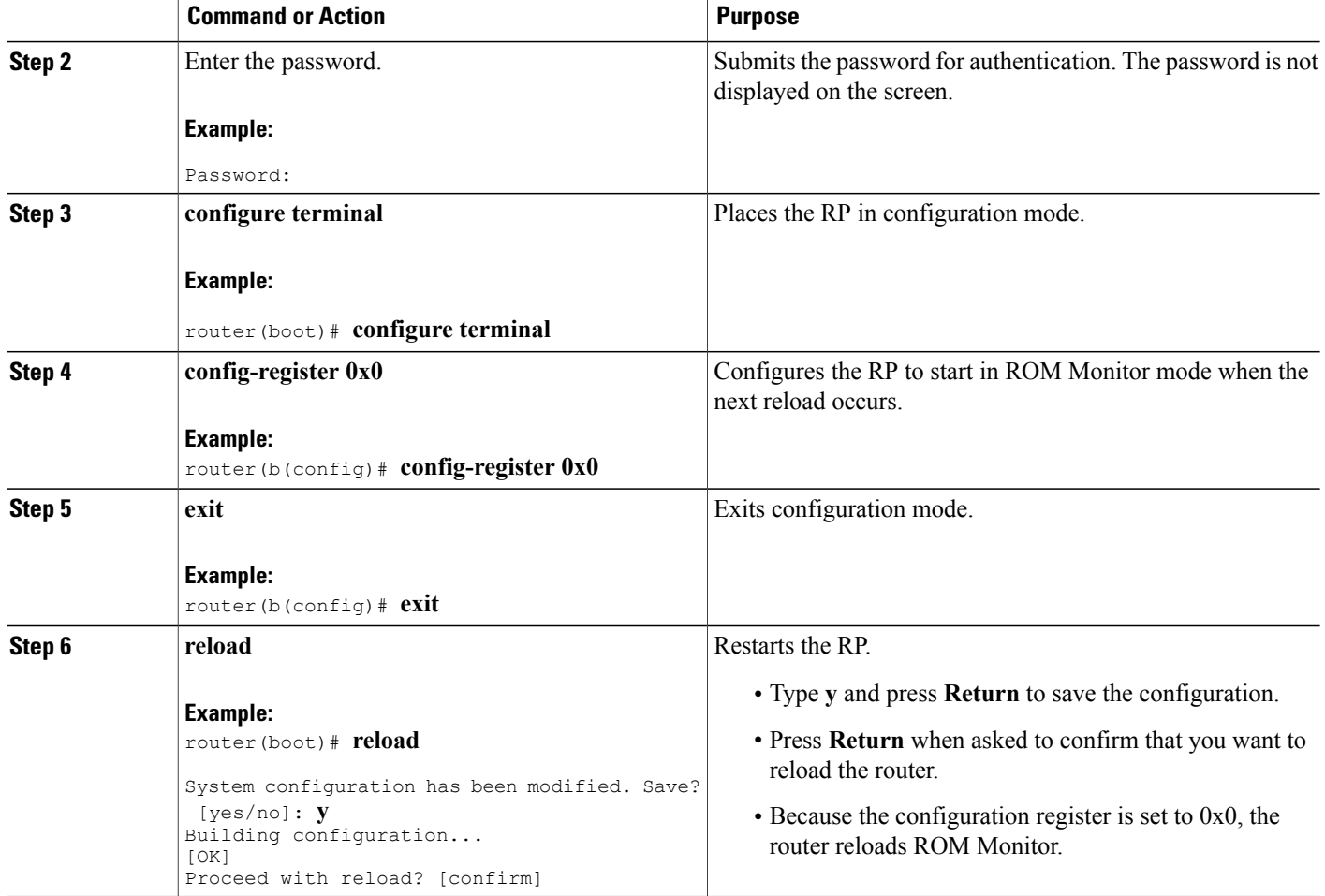

## *Exiting Boothelper and Starting ROM Monitor: Example*

The following example shows how to exit Boothelper and start ROM Monitor on an RP:

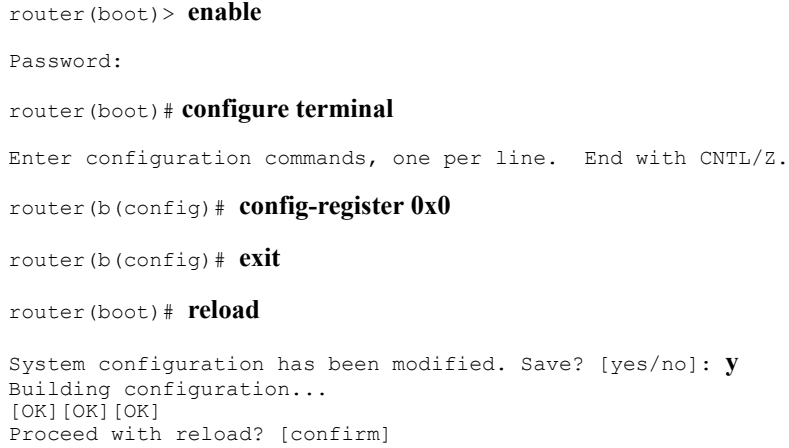

System Bootstrap, Version 12.0(20040624:164256) [assafb-misc1 1.14dev(0.91)] DEVELOPMENT SOFTWARE Copyright (c) 1994-2004 by cisco Systems, Inc. DRAM DIMM Slot 1: 512M found, Slot 2: 1024M found MPC7450 platform with 1572864 Kbytes of main memory rommon 1 >

## **Reinstalling to a Cisco XR 12000 Series Router from a TFTP Server Image**

The Cisco IOS XR software can be reinstalled directly from a vm file located on a TFTP server. Complete the instructions in this section exactly as described.

## **Restrictions for TFTP Services**

TFTP services by some vendors (such as Sun Solaris) may not support files larger than 32 MB. Because most Cisco IOS XR vm images are larger than 32 MB, you may need to use one of the following options:

- Use a third-party or freeware TFTP server that supports file sizes larger than 32 MB.
- Download a patch from Sun Microsystems to correct this limitation (http://www.sun.com).
- Install the Cisco IOS XR software from a vm image located on the local flash disk.

## **Prerequisites**

The following hardware and software are required:

- ROM Monitor firmware on the Cisco XR 12000 Series Router router is compatible with the Cisco IOS XR software image that you are installing.
- Boothelper c12kprp-boot-mz.120-32.S3 (For Cisco IOS XR software release 4.3.0 and below) Boothelper c12kprp-boot-mz.120-33.S11 (For Cisco IOS XR software release 4.3.1 and later)
- 256 MB or larger flash disk0:

Before you begin, collect the following information:

- IP address of the TFTP server from which the software will be downloaded
- Filename and directory of the vm installation file that will be installed on the router

## **Reinstalling to a Cisco XR 12000 Series Router from a TFTP Server Image**

## **SUMMARY STEPS**

- **1.** Back up the router configuration while still in EXEC mode.
- **2.** Place both the DSC and standby DSC in ROM Monitor mode.
- **3.** Configure Boothelper for network access.
- **4. set**
- **5. unset BOOT**
- **6. unset TFTP\_FILE**
- **7. unset CONFIG\_FILE**
- **8. TURBOBOOT=on**, *boot-device, options*
- **9. sync**
- **10. boot tftp:**//*server*/*directory*/*filename*
- **11.** Boot all non-DSC PRPs with the MBI.

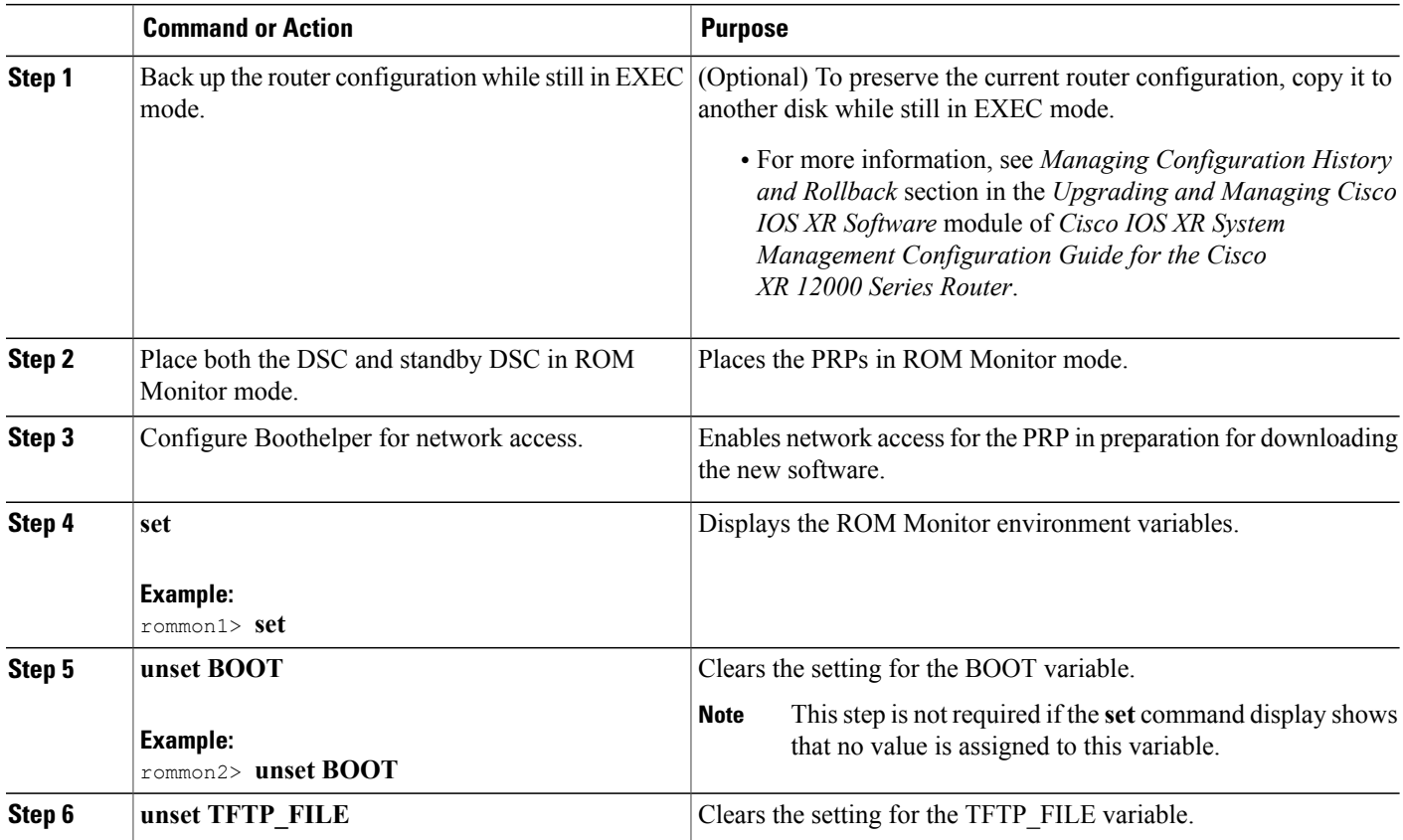

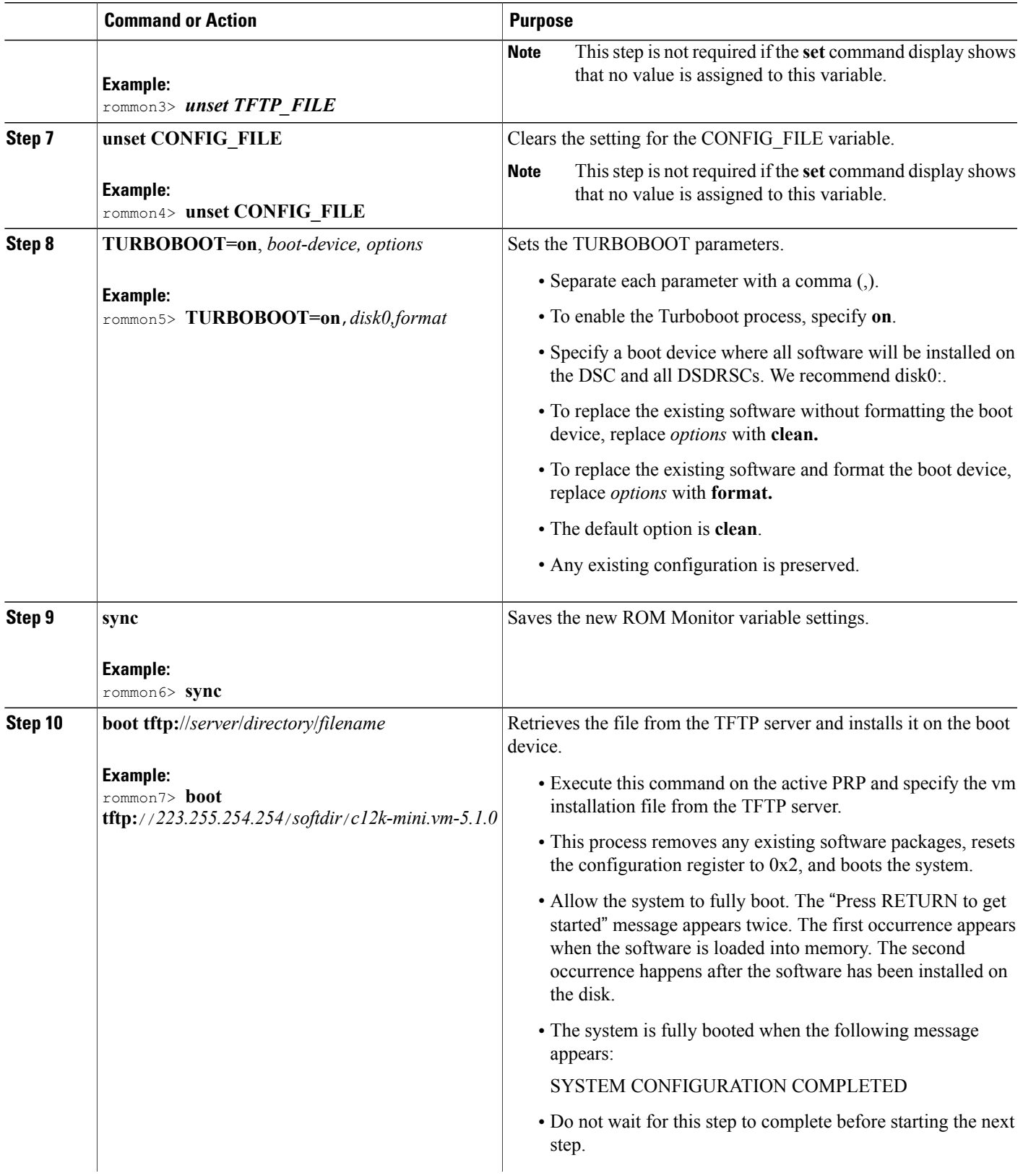

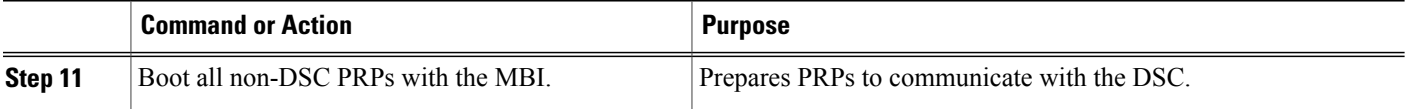

#### **Reinstalling to a Cisco XR 12000 Series Router from a TFTP Server Image: Examples**

The following examples are provided:

#### **Setting the TURBOBOOT Variable**

The following example shows how to set the TURBOBOOT variable on the DSC and save the change:

```
rommon1> TURBOBOOT=on,disk0,format
rommon2> sync
```
#### **Booting the vm Installation File**

The following example shows how to boot the DSC using the specified vm file on the specified TFTP server:

```
rommon 2>
boot tftp://10.10.10.10/software/c12k-mini.vm-5.1.0
.
.
.
bios con0/RP1/CPU0 is now available
Press RETURN to get started.
```
## **Reinstalling to a Cisco XR 12000 Series Router from an Image on a Local Storage Device**

This section describes the tasks required to install the Cisco IOS XR software on the boot device (such as disk0) using a vm image stored on a a local flash storage device (such as disk1). Complete the procedures exactly as described in this section.

**Note**

Before booting begins, a delay of 10 minutes or more may occur while the vm image is read to memory from the removable flash disk1.

### **Prerequisites**

A valid vm image must be located on flash disk (disk1).

If this file is not present on disk1 or a different version is required, use one of the following options:

• While the router is still in EXEC mode, copy the necessary vm image from a TFTP, an FTP, or an rcp server to the local storage device. We recommend flash disk1. This process is described in the the

*Upgrading and Managing Cisco IOS XR Software* module of *Cisco IOS XR System Management Configuration Guide for the Cisco XR 12000 Series Router*.

- Consult your system administrator for a flash disk containing the bootable vm file.
- Consult your Cisco representative for a flash disk containing the bootable vm file.

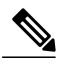

We recommend using the removable flash disk disk1 to store archives of vm and PIE files. The disk used to store the installable files cannot be used as a destination for installed software or configurations. Only the boot device can be used to store active software and configurations. **Note**

The following hardware and software are required:

- The ROM Monitor firmware on the Cisco XR 12000 Series Router router is compatible with the Cisco IOS XR software image that you are installing.
- Boothelper c12kprp-boot-mz.120-32.S3 (For Cisco IOS XR software release 4.3.0 and below) Boothelper c12kprp-boot-mz.120-33.S11 (For Cisco IOS XR software release 4.3.1 and later)
- 256 MB or higher flash disk0.

## **SUMMARY STEPS**

- **1.** Back up the router configuration while still in EXEC mode.
- **2.** Copy the required vm file to the DSC local storage device (such as flash disk1). We recommend the usage of flash disk1. You can also use a flash disk that already has the correct image.
- **3.** Place both the DSC and standby DSC in ROM Monitor mode.
- **4. set**
- **5. unset BOOT**
- **6. unset TFTP\_FILE**
- **7. unset CONFIG\_FILE**
- **8. TURBOBOOT=on**, boot-device, options
- **9. sync**
- **10. boot** *device:/filename*
- **11.** Boot all non-DSC PRPs with the MBI.

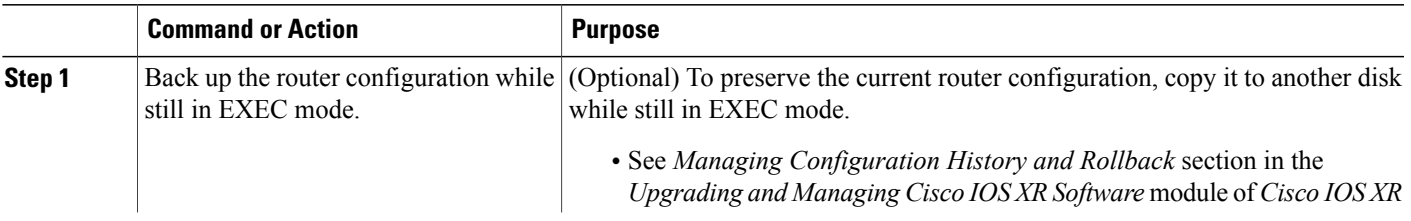

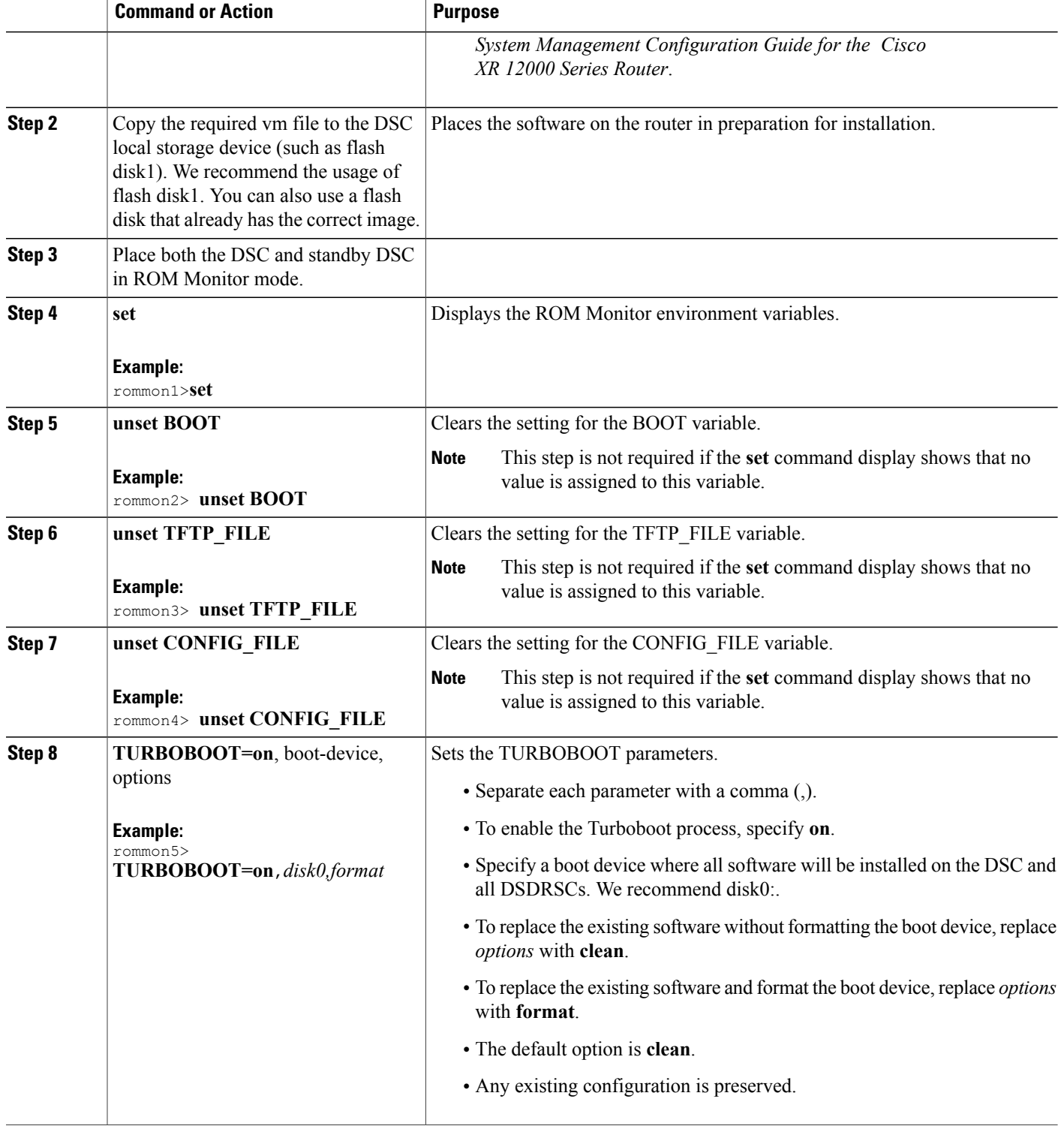

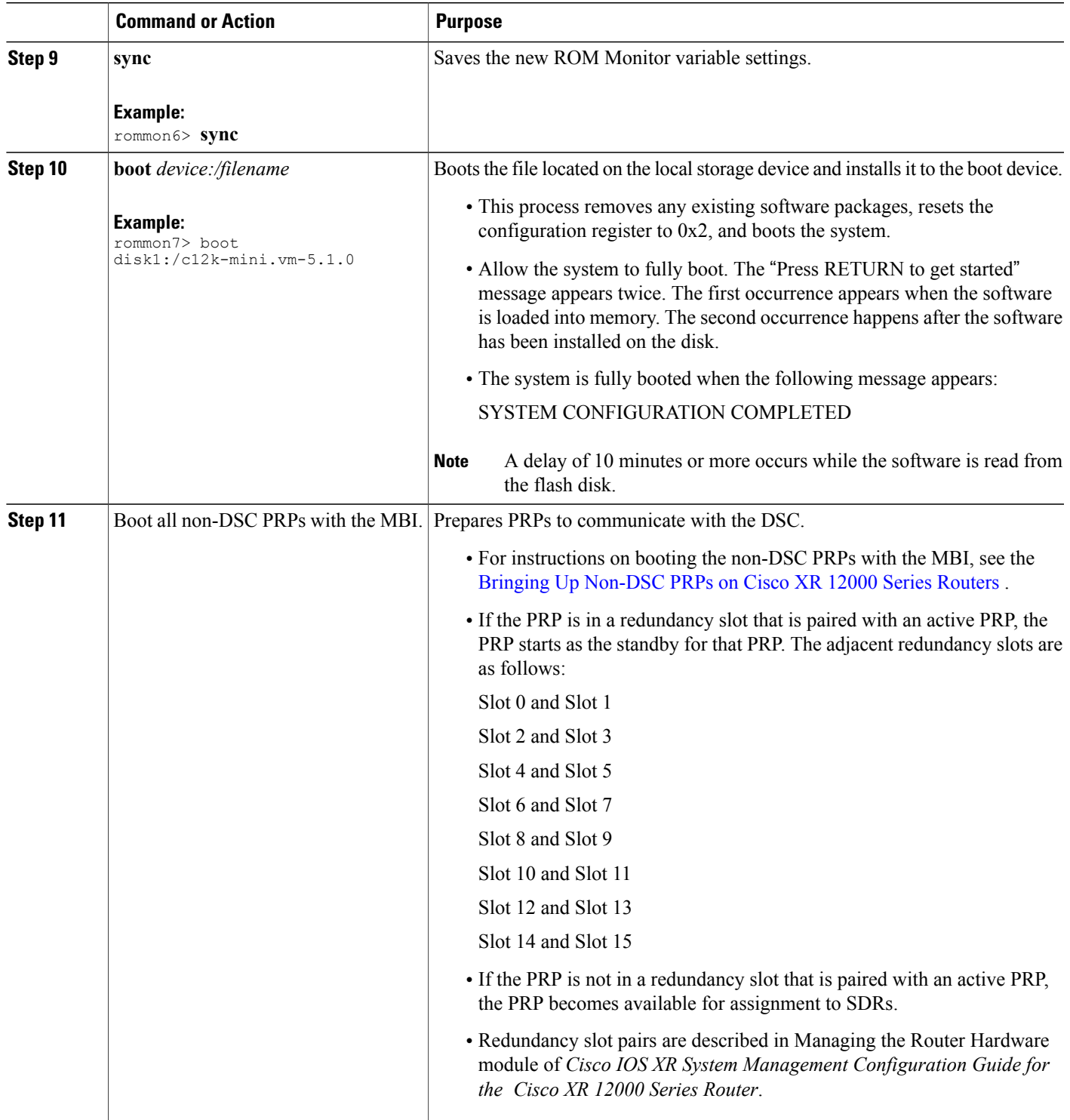

## **Reinstalling to a Cisco XR 12000 Series Router from an Image on a Local Storage Device: Examples**

The following examples are provided:

### **Setting the TURBOBOOT Variable**

The following example shows how to set the TURBOBOOT variable on the DSC and save the change:

rommon2> **TURBOBOOT=on,disk0,format** rommon3> **sync**

**Booting the vm Installation File**

The following example shows how to boot the DSC using the specified vm file on flash disk1:

rommon4> **boot disk1:/c12k-mini.vm-5.1.0**

## **What to Do Next**

After the system is up, it is in normal EXEC mode, and you can execute the full range of CLI commands.

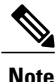

If there was no previous router configuration, you must enter a root-system username and password when the boot process is complete.

After reinstalling the software, refer to the following additional instructions:

- **1** See *Verifying the System Interfaces* in the *Troubleshooting the Cisco IOS XR Software* module of *Cisco IOS XR Getting Started Guide for the Cisco XR 12000 Series Router* for instructions to verify that the interfaces are up and properly configured.
- **2** Install additional software from the PIE files, as necessary. For more information, see the *Upgrading and Managing Cisco IOS XR Software* module of the *Cisco IOS XR System Management Configuration Guide for the Cisco* XR 12000 Series Router.

# <span id="page-23-0"></span>**Bringing Up Non-DSC PRPs on Cisco XR 12000 Series Routers**

If the Cisco IOS XR software has not been previously installed on a PRP and the PRP is installed in a Cisco XR 12000 Series Router, the card state shown by the **show platform** command is Card Present. To bring up the card for use in the router, you must first install the minimum boot image (MBI) software on the card. This section describes how to install the MBI on non-DSC RPs.

#### **Prerequisites**

The following hardware and software is required:

- ROM Monitor 1.14 or later version
- Boothelper c12kprp-boot-mz.120-32.S3 (For Cisco IOS XR software release 4.3.0 and below)

Boothelper c12kprp-boot-mz.120-33.S11 (For Cisco IOS XR software release 4.3.1 and later)

• 256 MB or larger flash disk0:

Before you begin, collect the following information:

- IP address of the TFTP server from which the software will be downloaded
- The filename and directory of the MBI file that will be installed on the PRP

### **SUMMARY STEPS**

- **1.** Restart the PRP in ROM Monitor mode.
- **2. set**
- **3. unset TURBOBOOT**
- **4. unset BOOT**
- **5. sync**
- **6. boot tftp:**//*server*/*path*/**mbiprp-rp.vm**

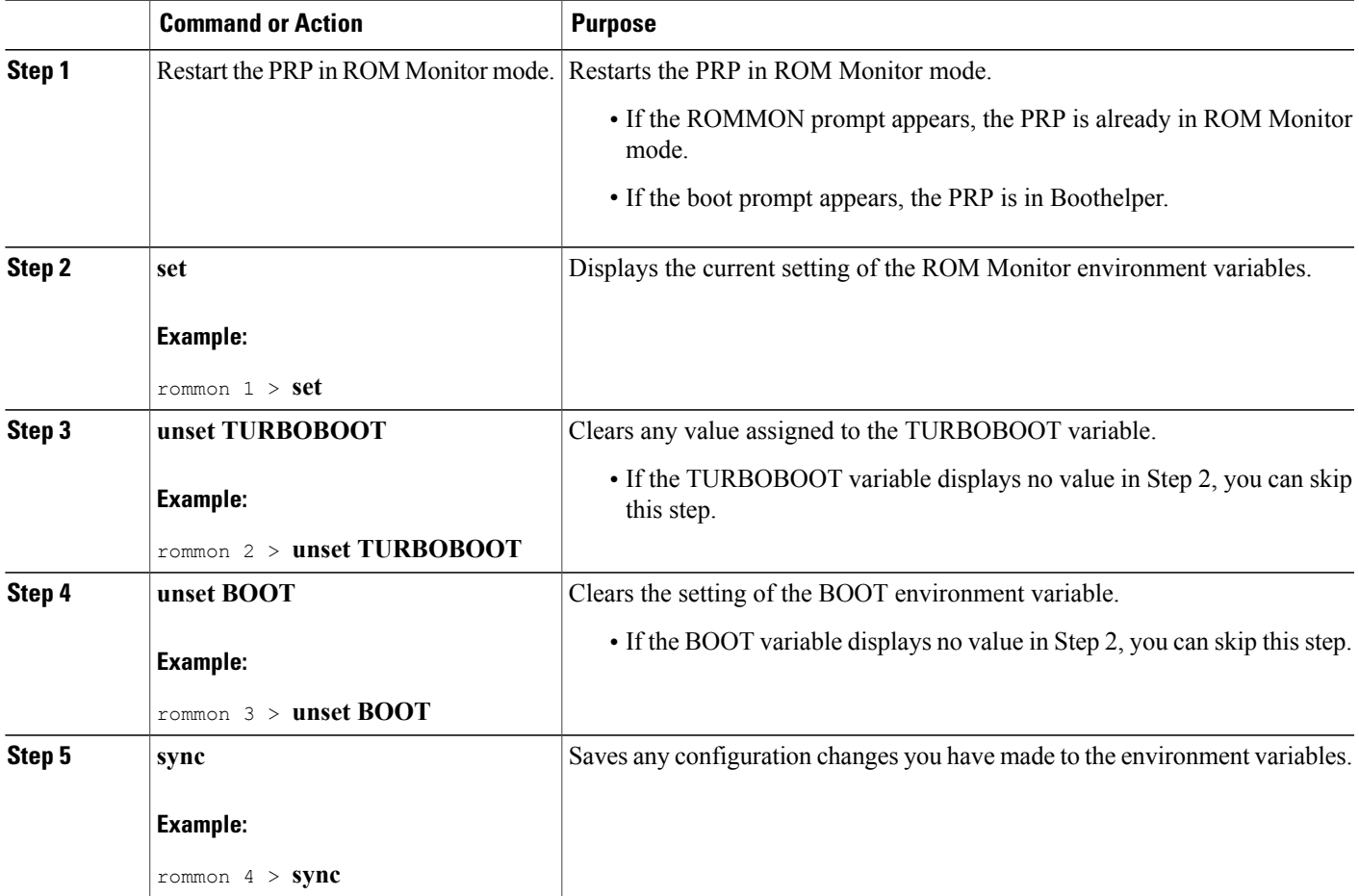

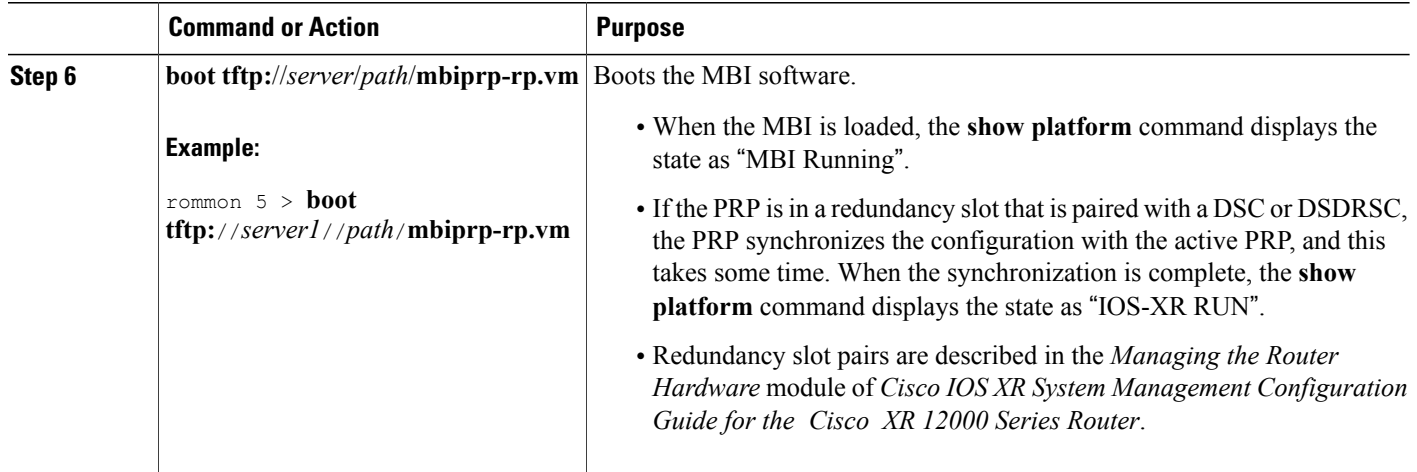

## **Bringing Up a Non-DSC RP: Example**

The following example shows how to bring up a non-DSC RP with the MBI:

```
rommon 1 > set
PS1=rommon ! >
IP_SUBNET_MASK=
TFTP_SERVER=
DEFAULT GATEWAY=
IP_ADDRESS=
RE\overline{T} 2 RUTC=
IOX_ADMIN_CONFIG_FILE=
CONFIG_FI\overline{L}E=BOOTLDR=
CONFGEN=
CHASSIS_SN=TBA07280054
IOX_CONFIG_FILE=
AUX_AUTHEN_LEVEL=0
TURBOBOOT=on, disk0, format
ReloadReason=79
BSI=0
RET_2_RCALTS=
BOOT=tftp://server1/path/file
rommon 2 > unset TURBOBOOT
rommon 3 > unset BOOT
rommon 4 > sync
rommon 5 > boot tftp://server1/path/mbiprp-rp.vm
Self decompressing the image : BBBBBBBBBBBBBBBBBBBBBBBBBBBBBBBBBBBBBBBBB [OK]
Loading path/mbiprp-rp.vm from server1 (via Ethernet0): !!!!!!!!!!!!!!!!!!!!!!!!!!!!!!!!!!
!!!!!!!!!!!!!!!!!!!!!!!!!!!!!!!!!!!!!!!!!!!!!!!!!!!!!!!!!!!!!!!!!!!!!!!!!!!!!!!!!!!!!!!!!!!!!!!!!!!!!!!!!!!!!!!!!!!!!!!!!!!!!!!!!!!!
!!!!!!!!!!!!!!!!!!!!!!!!!!!!!!!!!!!!!!!!!!!!!!!!!!!!!!!!!!!!!!!!!!!!!!!!!!!!!!!!!!!!!!!!!!!!!!!!!!!!!!!!!!!!!!!!!!!!!!!!!!!!!!!!!!!!
!!!!!!!!!!!!!!!!!!!!!!!!!!!!!!!!!!!!!!!!!!!!!!!!!!!!!!!!!!!!!!!!!!!!!!!!!!!!!!!!!!!!!!!!!!!!!!!!!!!!!!!!!!!!!!!!!!!!!!!!!!!!!!!!!!!!
!!!!!!!!!!!!!!!!!!!!!!!!!!!!!!!!!!!!!!!!!!!!!!!!!!!!!!!!!!!!!!!!!!!!!!!!!!!!!!!!!!!!!!!!!!!!!!!!!!!!!!!!!!!!!!!!!!!!!!!!!!!!!!!!!!!!
!!!!!!!!!!!!!!!!!!!!!!!!!!!!!!!!!!!!!!!!!!!!!!!!!!!!!!!!!!!!!!!!!!!!!!!!!!!!!!!!!!!!!!!!!!!!!!!!!!!!!!!!!!!!!!!!!!!!!!!!!!!!!!!!!!!!
!!!!!!!!!!!!!!!!!!!!!!!!!!!!!!!!!!!!!!!!!!!!!!!!!!!!!!!!!!!!!!!!!!!!!!!!!!!!!!!!!!!!!!!!!!!!!!!!!!!!!!!!!!!!!!!!!!!!!!!!!!!!!!!!!!!!
!!!!!!!!!!!!!!!!!!!!!!!!!!!!!!!!!!!!!!!!!!!!!!!!!!!!!!!!!!!!!!!!!!!!!!!!!!!!!!!!!!!!!!!!!!!!!!!!!!!!!!!!!!!!!!!!!!!!!!!!!!!!!!!!!!!!
```
!!!!!!!!!!!!!!!!!!!!!!!!!!!!!!!!!!!!!!!!!!!!!!!!!!!!!!!!!!!!!!!!!!!!!!!!!!!!!!!!!!!!!!!!!!!!!!!!!!!!!!!!!!!!!!!!!!!!!!!!!!!!!!!!!!!!

!!!!!!!!!!!!!!!!!!!!!!!!!!!!!!!!!!!!!!!!!!!!!!!!!!!!!!!!!!!!!!!!!!!!!!!!!!!!!!!!!!!!!!!!!!!!!!!!!!!!!!!!!!!!!!!!!!!!!!!!!!!!!!!!!!!! !!!!!!!!!!!!!!!!!!!!!!!!!!!!!!!!!!!!!!!!!!!!!!!!!!!!!!!!!!!!!!!!!!!!!!!!!!!!!!!!!!!!!!!!!!!!!!!!!!!!!!!!!!!!!!!!!!!!!!!!!!!!!!!!!!!! !!!!!!!!!!!!!!!!!!!!!!!!!!!!!!!!!!!!!!!!!!!!!!!!!!!!!!!!!!!!!!!!!!!!!!!!!!!!!!!!!!!!!!!!!!!!!!!!!!!!!!!!!!!!!!!!!!!!!!!!!!!!!!!!!!!! !!!!!!!!!!!!!!!!!!!!!!!!!!!!!!!!!!!!!!!!!!!!!!!!!!!!!!!!!!!!!!!!!!!!!!!!!!!!!!!!!!!!!!!!!!!!!!!!!!!!!!!!!!!!!!!!!!!!!!!!!!!!!!!!!!!! !!!!!!!!!!!!!!!!!!!!!!!!!!!!!!!!!!!!!!!!!!!!!!!!!!!!!!!!!!!!!!!!!!!!!!!!!!!!!!!!!!!!!!!!!!  $[OK - 8726056 bytes]$ <br> $Z\varnothing$ #################### Zø#################################################################### System page at phys:00023000 user:00023000 kern:00023000 Starting next program at v0022a188

Restricted Rights Legend

Use, duplication, or disclosure by the Government is subject to restrictions as set forth in subparagraph (c) of the Commercial Computer Software - Restricted Rights clause at FAR sec. 52.227-19 and subparagraph (c) (1) (ii) of the Rights in Technical Data and Computer Software clause at DFARS sec. 252.227-7013.

> Cisco Systems, Inc. 170 West Tasman Drive San Jose, California 95134-1706

Cisco IOS XR Software for the Cisco XR c12000-mbiprp, Copyright (c) 2006 by Cisco Systems, Inc.

# <span id="page-26-0"></span>**PRP-3 ROMMON Changes**

PRP-3 is the next-generation route processor for the Cisco XR 124xx and 128xx Router chassis running Cisco IOS XR software Release 3.8.0 or a later release. The PRP-3 is available as product number PRP-3 or PRP-3= for a primary route processor and is available as PRP-3/R for a redundant route processor. PRP-3 has significant improvements over PRP-2. These improvements include increased speed, improved scalability, higher system memory, faster packet processing. Because PRP-3 does not support Cisco IOS Software, the bootflash memory no longer exists in PRP-3. PRP-3 ROMMON has software intelligence to download a Cisco IOS XR image without the support of bootflash memory.

The table below differentiates the ROM Monitor behavior for the PRP-2 and PRP-3 cards.

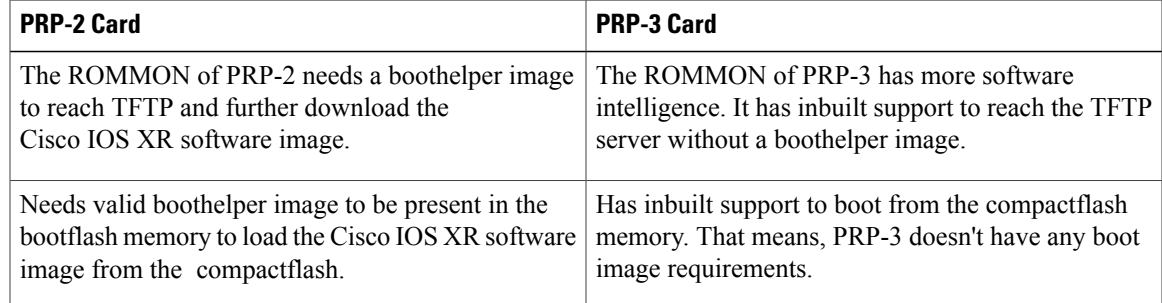

For more information about PRP-3 ROMMON changes, see the *Performance Route Processor Installation and Configuration Guide*.

# <span id="page-26-1"></span>**PRP-2 ROMMON Changes**

ROMMON 2.2 has support for booting non-DSC PRPs from standby RPs and RPs of named SDRs.

A new command, **boot dsc** is added.

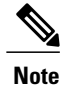

**Note** • ROMMON 2.2 is applicable only for PRP-2s in the Cisco IOS XR software Release 4.1.0.

• The command **boot dsc** is available only on PRP-2.

# <span id="page-27-0"></span>**Additional References**

The following sections provide references related to the ROM Monitor.

## **Related Documents**

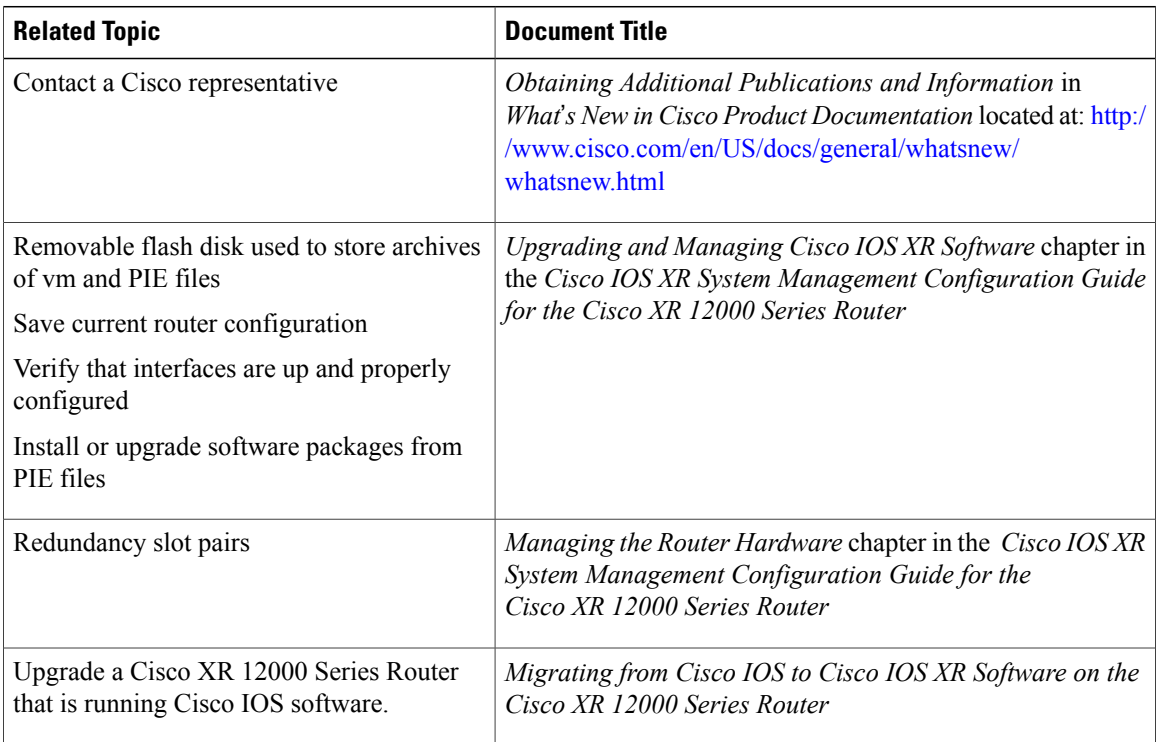

# **Technical Assistance**

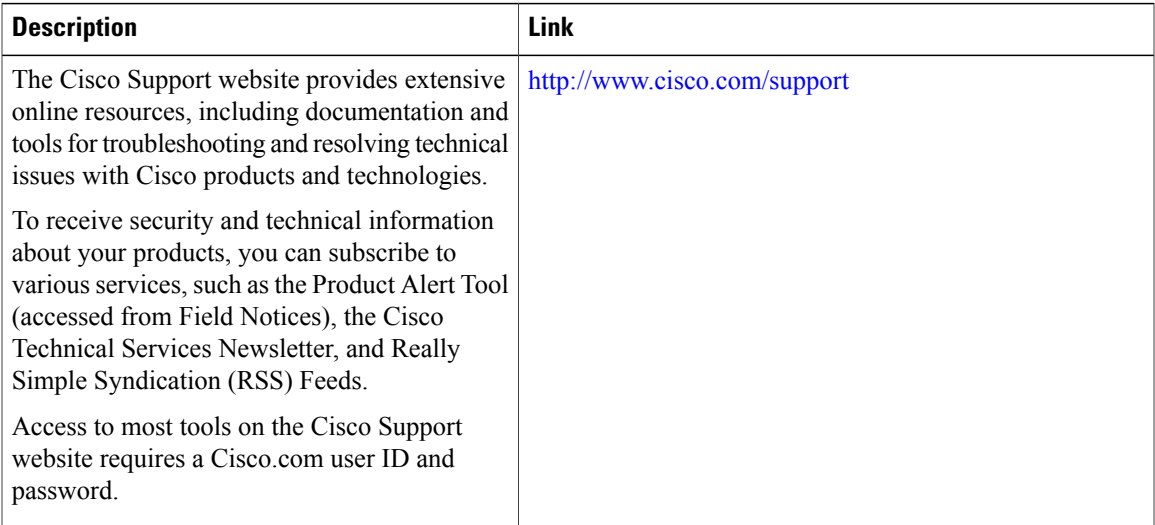

 $\mathbf l$